Philips GoGear MP3 video player

SA075104K SA075108K SA075116K

# Quick start guide

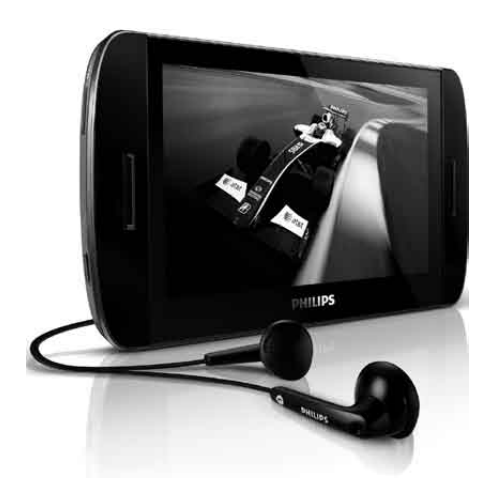

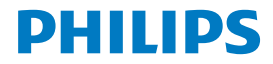

#### Need help?

#### Please visit

#### www.philips.com/welcome

where you can access to a full set of supporting materials such as user manual, the latest software upgrades and answers to frequently asked questions.

#### **Contents**

**EN**

- [Register your product](#page-3-0)<br>3 What's in the box
- [What's in the box](#page-4-0)
- [Overview of controls and connections](#page-5-0)
- [Overview of the main menu](#page-6-0)
- [Overview of the main touchscreen features](#page-7-0)<br>7 Connect SA075 to a computer
- **[Connect SA075 to a computer](#page-8-0)**
- [Connect to install software](#page-9-0)
- [Install software](#page-9-0)
- [Turn SA075 on and off](#page-10-0)
- **[Listen to music](#page-10-0)**
- [Play videos](#page-11-0)<br>10 Play video
- [Play videos on your TV](#page-11-0)
- [Insert an SD card](#page-12-0)
- [Listen to FM radio](#page-13-0)
- [Settings](#page-13-0)
- [Manually verify / update firmware](#page-14-0)
- [Need help?](#page-15-0)
- [Disposal of your old product and the](#page-15-0)  [integrated battery](#page-15-0)

### <span id="page-3-0"></span>Register your product

Since it is possible for you to upgrade your product, we recommend that you register your product on [www.philips.com/welcome](http://www.philips.com/welcome) so we can inform you as soon as new free upgrades become available.

### <span id="page-4-0"></span>What's in the box

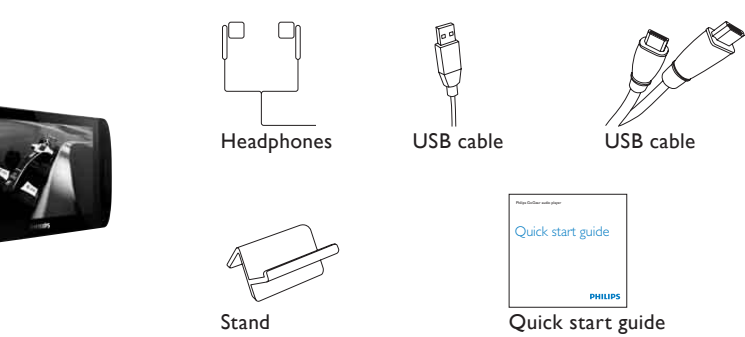

*\* The images serve as reference only. Philips reserves the right to change color/design without notice.*

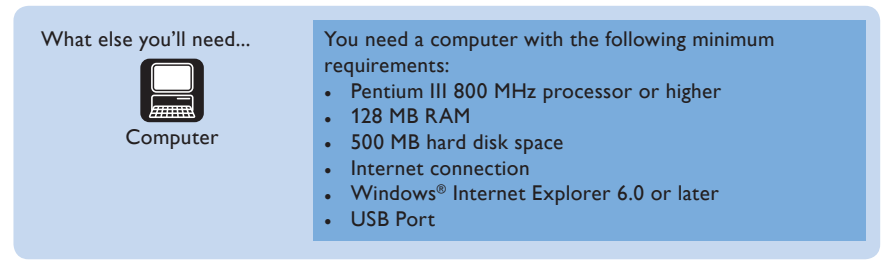

#### <span id="page-5-0"></span>Overview of controls and connections

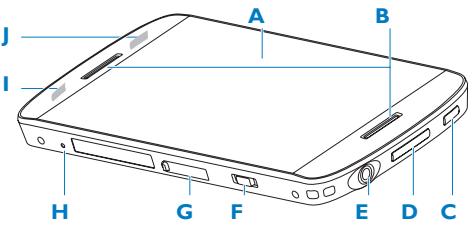

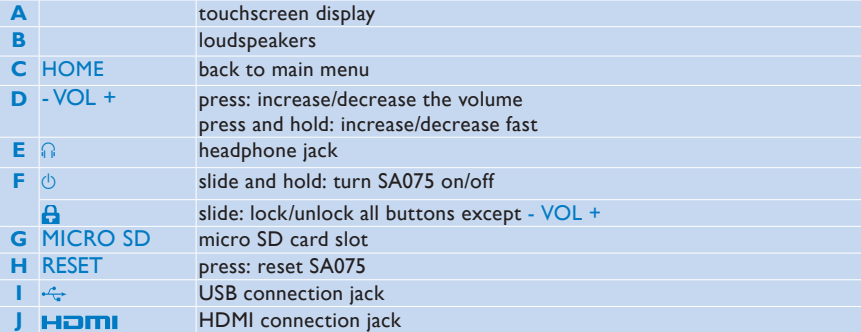

### <span id="page-6-0"></span>Overview of the main menu

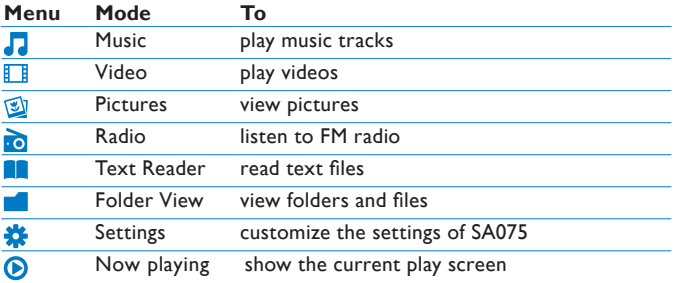

### <span id="page-7-0"></span>Overview of the main touchscreen features

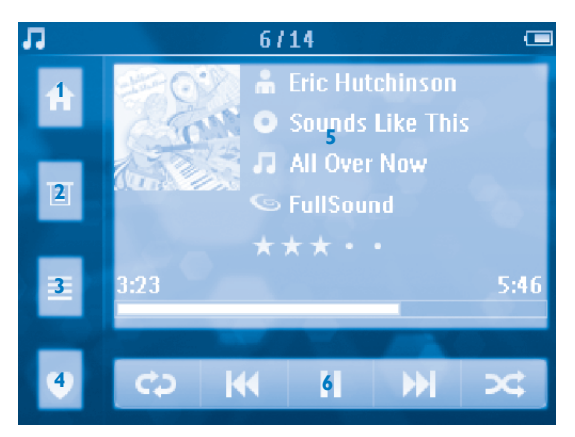

- back to main menu
- contextual options
- main activities of the application
- application-specific feature / back
- content area
- previous / next

To quickly scroll through lists that are bigger than the screen:

- Use your fingertip to swipe over the list of icons on the screen.
- Swipe in the direction that you want to scroll.

### <span id="page-8-0"></span>Connect SA075 to a computer

- **1** Connect the USB plug of the supplied USB cable to a spare USB port on your computer.
- **2** Connect the small USB plug of the USB cable to the small USB jack on SA075.

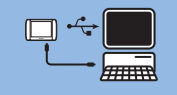

- **3** Turn on your computer.
	- » *SA075 charges.*

#### **Note**

- For first-time use, allow SA075 to charge for 3 hours.
- The charging animation stops and the  $\mathcal{D}$  icon is displayed when the charging process is completed.

### <span id="page-9-0"></span>Connect to install software

- **1** Connect the mini USB plug of the supplied cable to SA075.
- **2** Connect the standard USB plug of the supplied cable to your computer.
	- » *A pop-up window appears on the computer.*
- **3** From the pop-up window, select **Install Philips Device Manager**.
- **4** Follow the on-screen instructions to complete the installation of the **Philips Device Manager**.

If the pop-up window fails to appear on the computer...

- **1** Select **My Computer** (WindowsXP® / Windows2000® ) / **Computer** (WindowsVista® ).
- **2** Right click on **Philips GoGear SA075**.
- **3** Select **Install Philips Device Manager**.
- **4** Follow the on-screen instructions to complete the installation of the **Philips Device Manager**.

Cannot find the file on SA075?

- **1** Ensure that your computer is connected to the Internet.
- **2** Select **My Computer** (WindowsXP® / Windows2000® ) / **Computer** (WindowsVista® ).
- **3** Right click on **Philips GoGear SA075**.
- **4** Select **Install Philips Device Manager from the Internet**.
- **5** Follow the on-screen instructions to complete the installation of the **Philips Device Manager** from the Internet.

### Install software

SA075 comes with the following software:

• **Philips Device Manager** (helps you get firmware updates for SA075)

#### **Important**

• You can install the software while charging SA075 for the first time.

### <span id="page-10-0"></span>Turn SA075 on and off

**1** To toggle between modes on and off, slide and hold  $\circlearrowright$  for approximately 4 seconds.

SA075 has a lock switch to prevent accidental operation.

- **1** To lock the buttons when you play, move the slider to position  $\theta$ .
	- » *All buttons except the volume keys are locked and the display shows a lock icon.*
- **2** To unlock the buttons again, move the slider to the center position.

#### Listen to music

- **1** From the main menu,  $tan \sqrt{1}$  to enter music mode.
- **2** Navigate the sub-menus to select your music.
- **3** Tap  $\triangleright$  to play.
	- Tap  $\parallel$  to pause play.
	- Tap  $\bigcirc$  to resume play.
	- To exit and return to the main menu, tap HOME.

# <span id="page-11-0"></span>Play videos

- **1** From the main menu, tap  $\mathbb{F}$  to enter video mode.
- **2** Navigate the sub-menus to select your video.
- **3** Tap  $\triangleright$  to play.
	- Tap  $\parallel$  to pause play.
	- $\bullet$  Tap  $\bigcirc$  to resume play.
	- To go back to previous screen, tap  $\Delta$ .
	- To exit and return to the main menu, tap HOME.

#### Play videos on your TV

This is how you play video clips from the player on your TV:

- **1** Follow the steps in chapter "Play videos" to play a video.
- **2** Connect the small plug of the supplied HDMI cable with the player.
- **3** Turn on your TV.
- **4** Connect the large plug of the supplied HDMI cable with the HDMI outlet jack of your TV.
	- » *The video plays on your TV.*
	- Tap the screen on SA075 for play options and navigation.
	- To resume TV video display, tap **TV**.

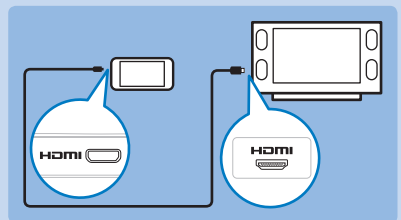

#### **Tip**

If you disconnect the HDMI cable, the video play on your TV resumes a few seconds after you reconnect the HDMI cable.

<span id="page-12-0"></span>During video play, navigate as follows:

- **1** Tap  $\blacktriangleright$  or  $\blacktriangleleft$  to skip to next / previous video.
- **2** Tap and hold  $\blacktriangleright$  or  $\blacktriangleleft$  to scan current video forward / backward.
	- Tap  $\bigcirc$  to resume play.

#### **Tip**

• You can tap on the time bar to quickly skip to a specific point in the video.

#### Insert an SD card

- **1** Turn on SA075.
- **2** Open the dust cover of the slot for Micro SD card.
- **3** Insert Micro SD card with the contacts facing up:
	- » *SA075 accesses the content of the Micro SD card and displays the folders and files.*

#### **Note**

• SA075 supports Micro SD cards of up to 32GB.

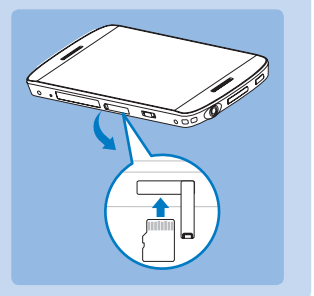

### <span id="page-13-0"></span>Listen to FM radio

SA075 automatically searches for FM radio stations, then saves the first 20 strongest frequencies under the presets.

- **1** From the main menu, tap **to** to enter radio mode.
	- » *SA075 starts to play the last played preset.*
	- Tap to select any of the preset numbers in the list.
	- To exit and return to the main menu, tap HOME.

# **Settings**

This is how you customize SA075:

- **1** From the main menu, tap  $\mathbf{\ddot{F}}$  to enter settings mode.
- **2** Tap or **v** to navigate in a list.
	- Tap  $\equiv$  to enter sub menu (when available).
- **3** Tap to confirm a selection and go to the next level (when available).
	- To go back to previous screen, tap  $\mathbf{\Sigma}$ .
	- To exit and return to the main menu, tap HOME.

# <span id="page-14-0"></span>Manually verify / update firmware

- **1** Ensure that your computer is connected to the Internet.
- **2** Connect SA075 to the computer (see section **Connect SA075 to a computer** for instructions).
- **3** On your computer, click **Start** > **Programs** > **Philips Digital Audio Player** > **SA075 Device Manager** to launch **Philips Device Manager**.
- **4** Click **Update**.
	- » *Philips GoGear SA075 Device Manager checks for updates and installs new firmware from the Internet, if available.*
- **5** When the display shows **Update completed**, click **OK**.
- **6** Disconnect SA075 from the computer.
	- » *The display of SA075 shows Updating firmware.*
	- » *SA075 restarts after the firmware is updated and is ready for use again.*

# <span id="page-15-0"></span>Need help?

**User Manual** See the user manual on this player.

#### **Online**

Go to [www.philips.com/welcome](http://www.philips.com/welcome)

#### Disposal of your old product and the integrated battery

All our products are designed and manufactured with high quality materials and components, which can be recycled and reused.

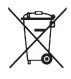

The crossed-out wheel bin symbol on a product means that the product is subject to the European Directive 2002/96/EC. This symbol can also be used in combination with a chemical symbol, which means that the product complies with the environmental directive for that chemical.

Never dispose of your product with other household waste. Inform yourself or ask your dealer about local environmentally safe recycling regulations. The correct disposal of your old product helps prevent potentially negative consequences for the environment and human health.

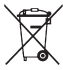

Your product contains a built-in rechargeable battery covered by the European Directive 2006/66/EC, which cannot be disposed with normal household waste.

To safeguard the functionality and safety of your product, always bring your product to an official collection point or service centre where a professional can remove / replace the battery as shown in the user manual.

Please inform yourself about the local rules on separate collection of batteries because the correct disposal will help prevent negative consequences for the environmental and human health.

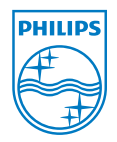

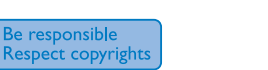

Specifications are subject to change without notice. Trademarks are the property of Koninklijke Philips Electronics N.V. or their respective owners © 2009 Koninklijke Philips Electronics N.V. All rights reserved.

www.philips.com

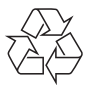

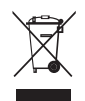

Printed in China SA075\_97\_QSG\_V1.0  $\overline{w}$ 9471